# Introducing airflowctl

A CLI to streamline getting started with Airflow

Kaxil Naik

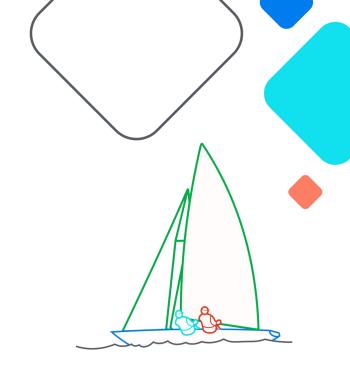

### **XAirflow Summit**

Let's flow together

September 19-21, 2023, Toronto, Canada

#### Who am I?

Committer & PMC Member of Apache Airflow

Director of Engineering @ Astronomer

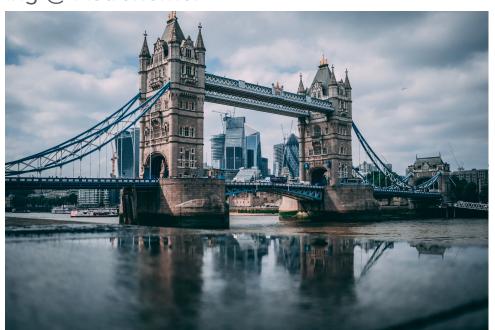

### **Happy Ganesh Chaturthi**

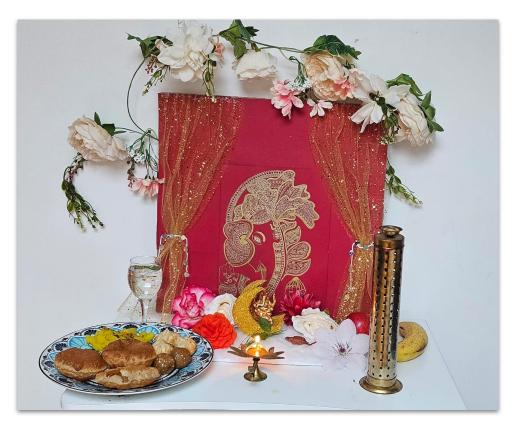

### The Motivation!

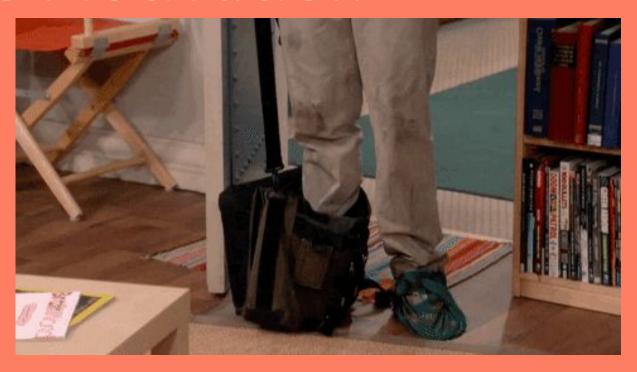

### Challenges in getting started with Airflow

- Python dependency Hell
  - Broken installations due to one of Airflow's transitive dependencies
  - Mitigated partially by Constraints file
  - Isolation of dependencies is still a problem
- Standard Project structure
- Current Options:
  - Docker via Docker-compose
  - Helm
  - Virtual Environments

### Challenges in getting started with Airflow

#### Docker / Helm

- Docker & Helm has a learning curve and needs familiarity
- Pain to debug
- Images can be huge!
- Volume mounts why are my changes not reflected in the containers!!
- Installing deps needs rebuilding of images

#### **Virtual Environments**

- Cumbersome & just too many ways to manage virtual environments
- Settings Airflow Home for multiple Airflow projects is a pain

## Introducing "airflowctl"

### Goal:

Streamline getting started with Airflow

### **Quick Start**

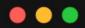

pip install airflowctl

airflowctl init my\_airflow\_project --build-start

#### **Features**

Single command to Install & Setup a single Airflow project

Standardized project structure

Airflow Connections & Variables Management

Dependency Isolation & Automatic Virtual Environment Management

Allows Installing a Python version not available on local machine

Management of multiple Airflow projects

Runs LocalExecutor with Sqlite for Airflow 2.6+

```
> airflowctl --help
 Usage: airflowctl [OPTIONS] COMMAND [ARGS]...
 Streamline getting started with Apache Airflow™ and managing multiple Airflow projects.
  Options -
  --install-completion
                               Install completion for the current shell.
  --show-completion
                                Show completion for the current shell, to copy it or customize the installation.
  --help
                                Show this message and exit.
  Commands -
  airflow Forward commands to Airflow CLI.
  build
           Build an Airflow project. This command sets up the project environment, installs Apache Airflow and its
           dependencies.
           Display information about the current Airflow project.
  info
  init
           Initialize a new Airflow project.
           List all Airflow projects created using this CLI.
  list
           Continuously display live logs of the background Airflow processes.
  logs
           Start Airflow.
  start
           Stop a running background Airflow process and its entire process tree.
  stop
```

### **Project structure**

```
my_airflow_project
    .env
    .gitignore
    dags
    example_dag_basic.py
    plugins
    requirements.txt
   settings.yaml
```

### **Settings File**

settings.yaml

```
• • •
airflow_version: "2.6.3"
python_version: "3.8"
connections:
variables:
```

# Demo

### Non-goals

Not meant to be used in Production (yet)!

### Roadmap

Interactive Tutorials

Persona-based experience incl. example DAGs & tutorials

Additional verification checks before installing Airflow

SQLite version & User-provided Python version isn't supported

Additional verification checks before *running* Airflow

Check if port needed for webserver is free, if not utilize the next available port

"airflow standalone" doesn't exist on older versions

Ability to connect & interact with remote Airflow environments

Currently supports "virtualenv" mode, code is pluggable to allow more modes

Contribute this to the Apache Airflow repo in the next 30 days

# Questions?

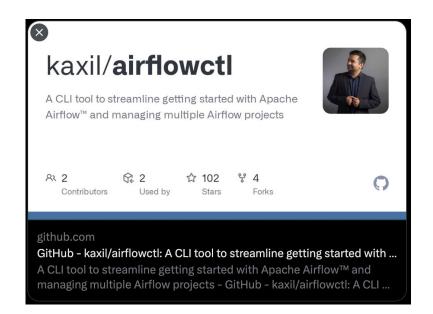

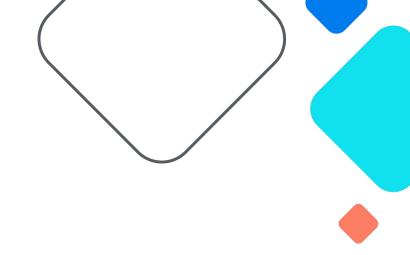

Twitter/X: @kaxil